## Eclipse Basics (with Eclipse Juno for Java) Ming-Hsien Tsai

Software Development Methods 2014/9/24

## Eclipse

- <http://www.eclipse.org>
- Integrated development environment (IDE)
- Extensible with plugins

## Without IDE

### obj.???

### obj.func(???)

```
add(comp1, BorderLayout.NORTH);
add(comp2, BorderLayout.CENTER);
cs.weightx = 1;
comp2.add(comp3, cs);
cs.weightx = 2;
comp2.add(comp4, cs);
```
### obj.???

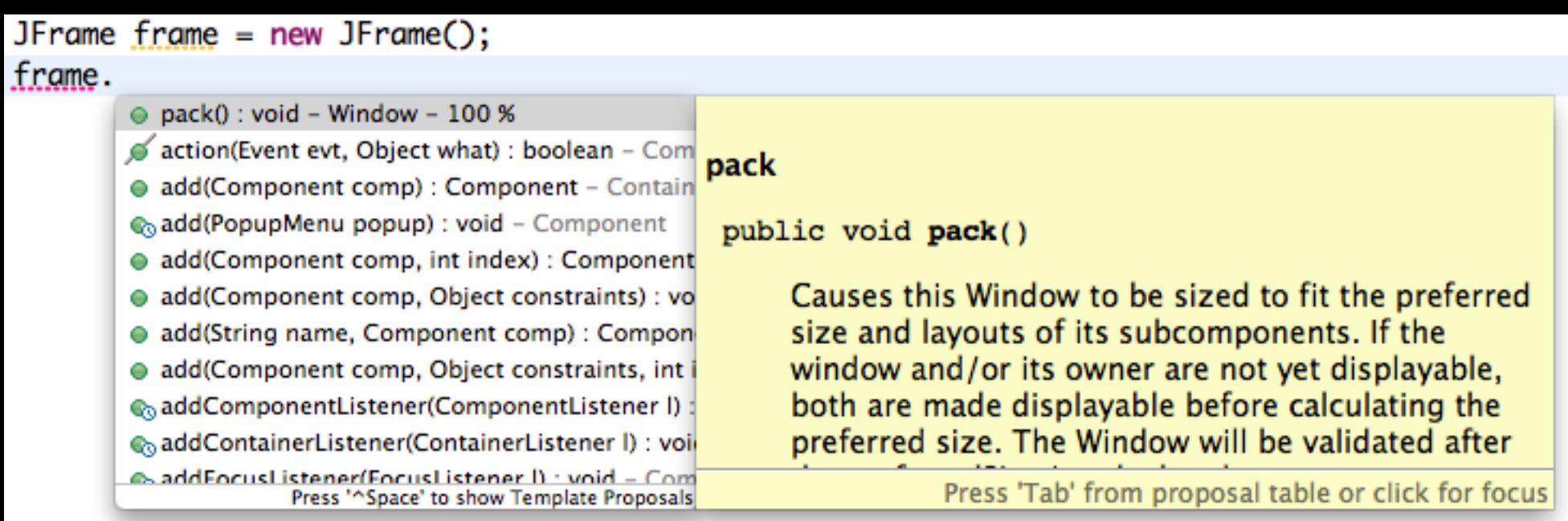

### obj.func(???)

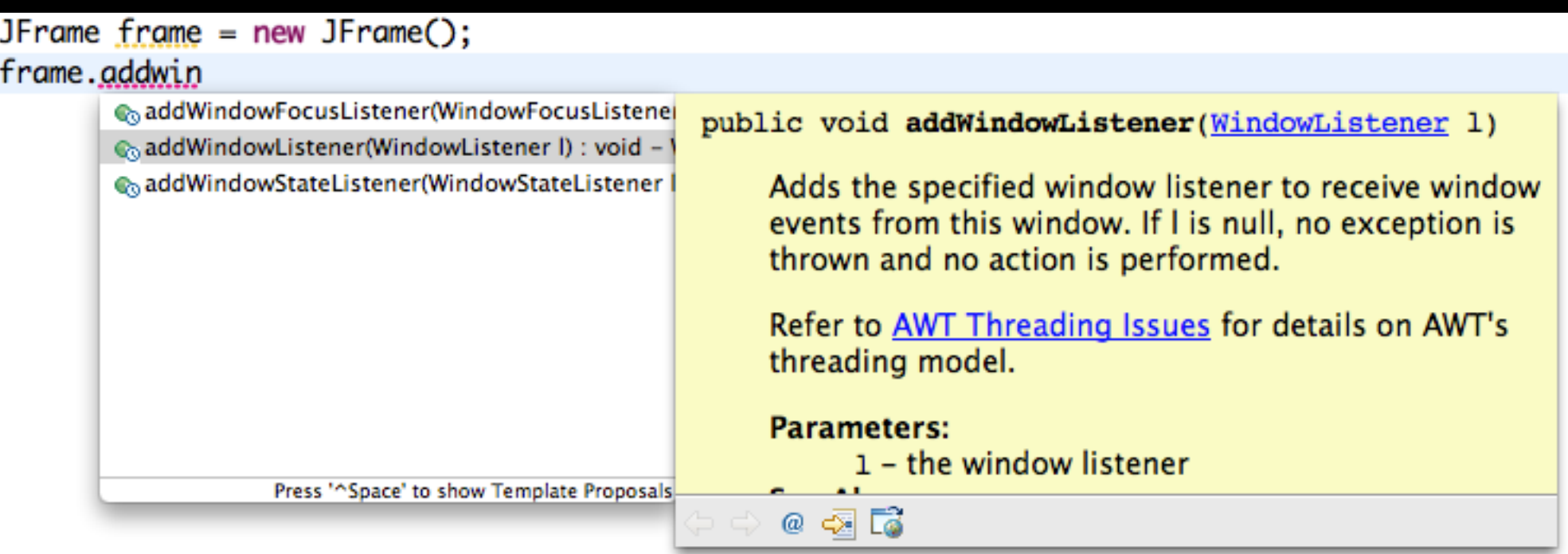

```
add(comp1, BorderLayout.NORTH);
add(comp2, BorderLayout.CENTER);
cs.weightx = 1;
comp2.add(comp3, cs);
cs.weightx = 2;
comp2.add(comp4, cs);
```
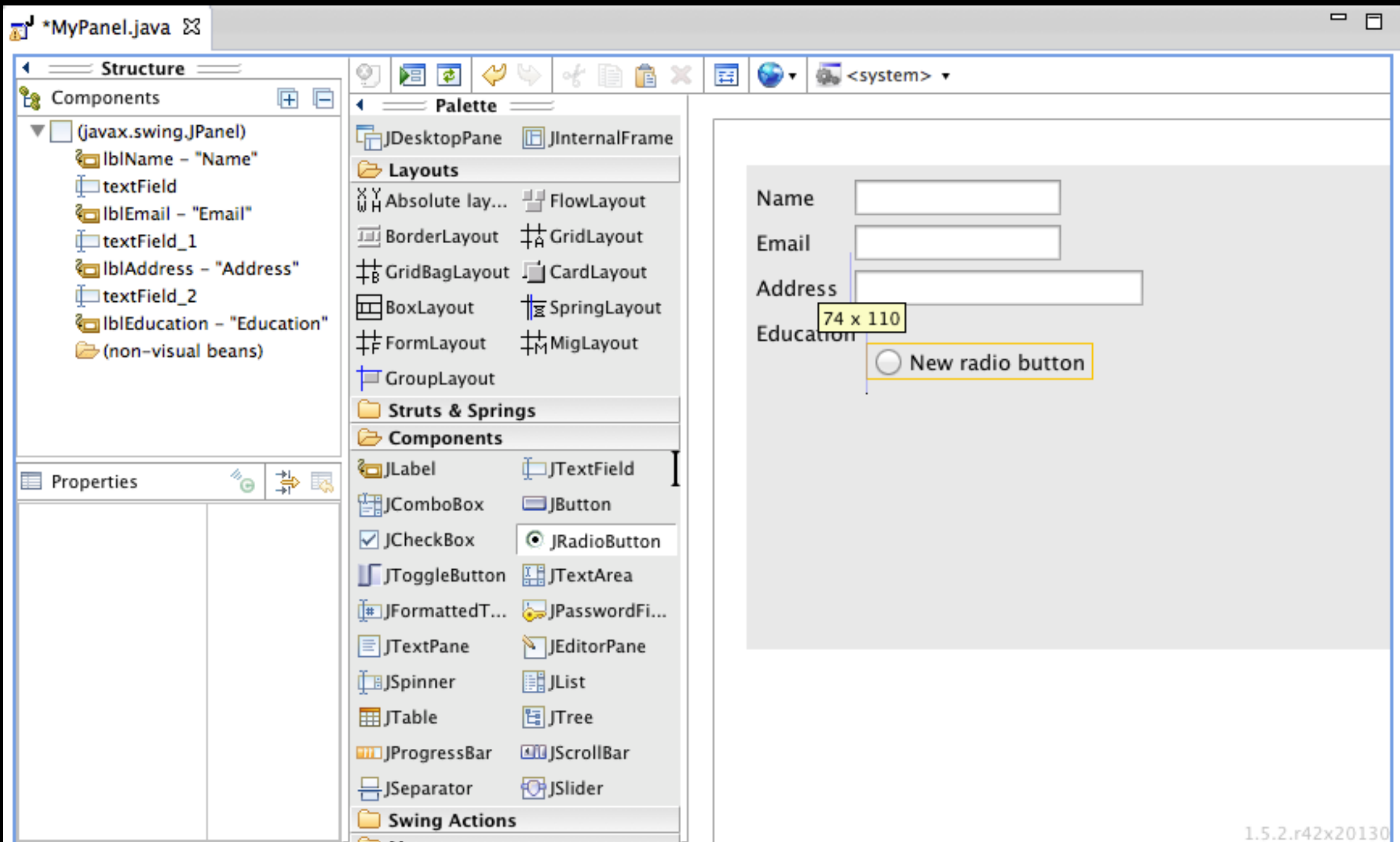

## Create New Project

### *File / New / Project...*

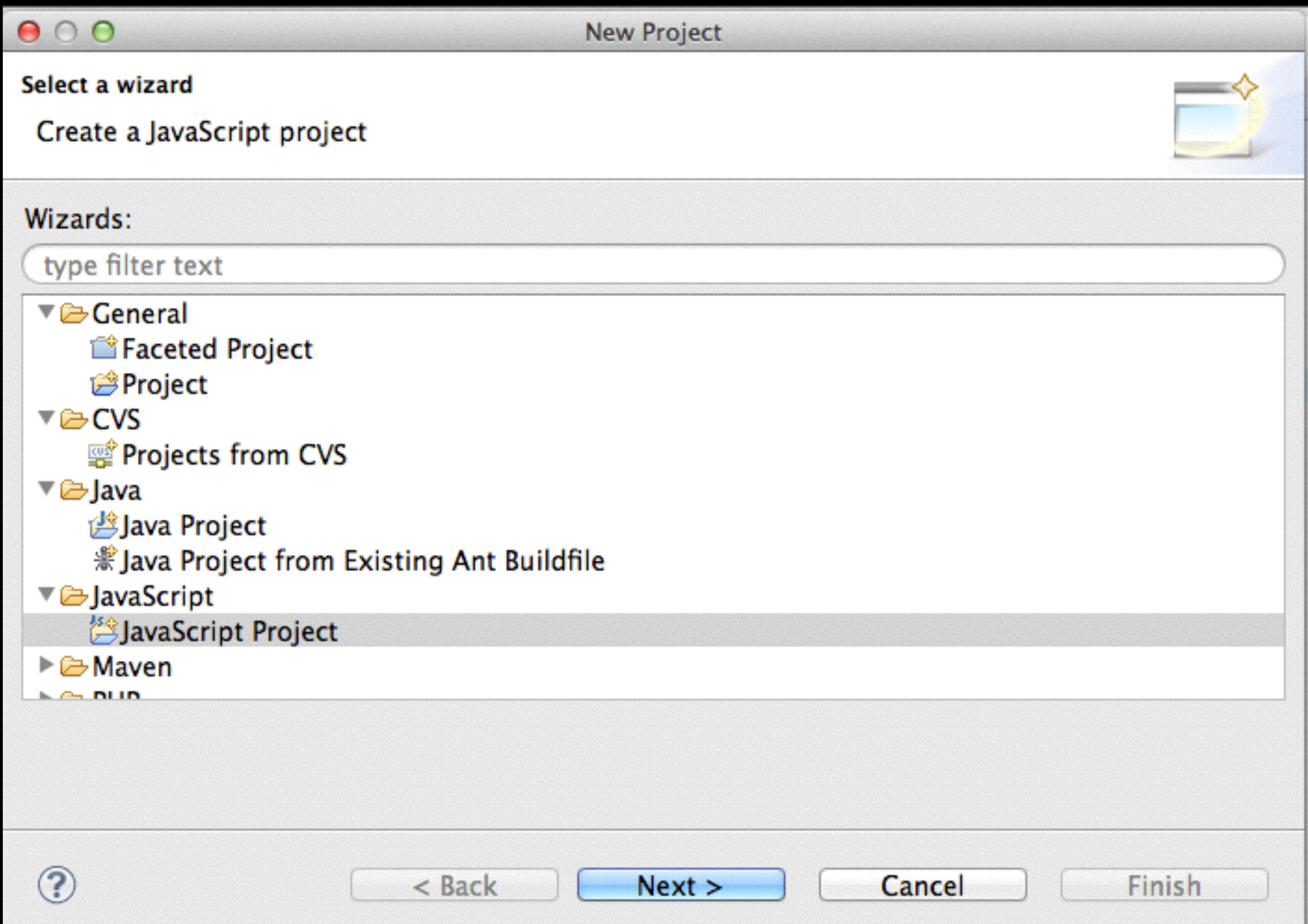

## Java Perspective

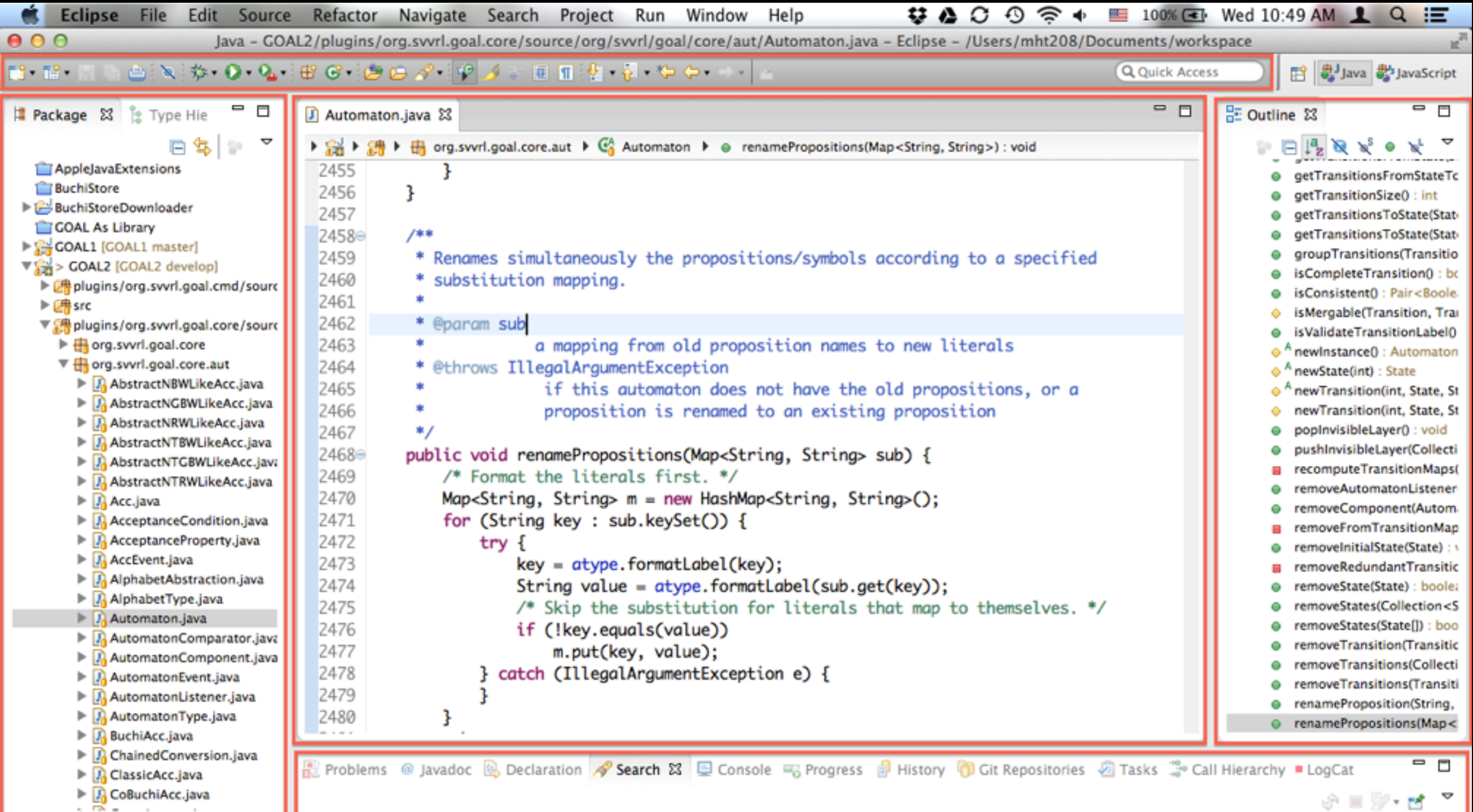

Writable Smart Insert  $2462 \cdot 18$ 

## Project Reference

### *Project popup menu / Properties / Java Build Path / Projects / Add…*

હ

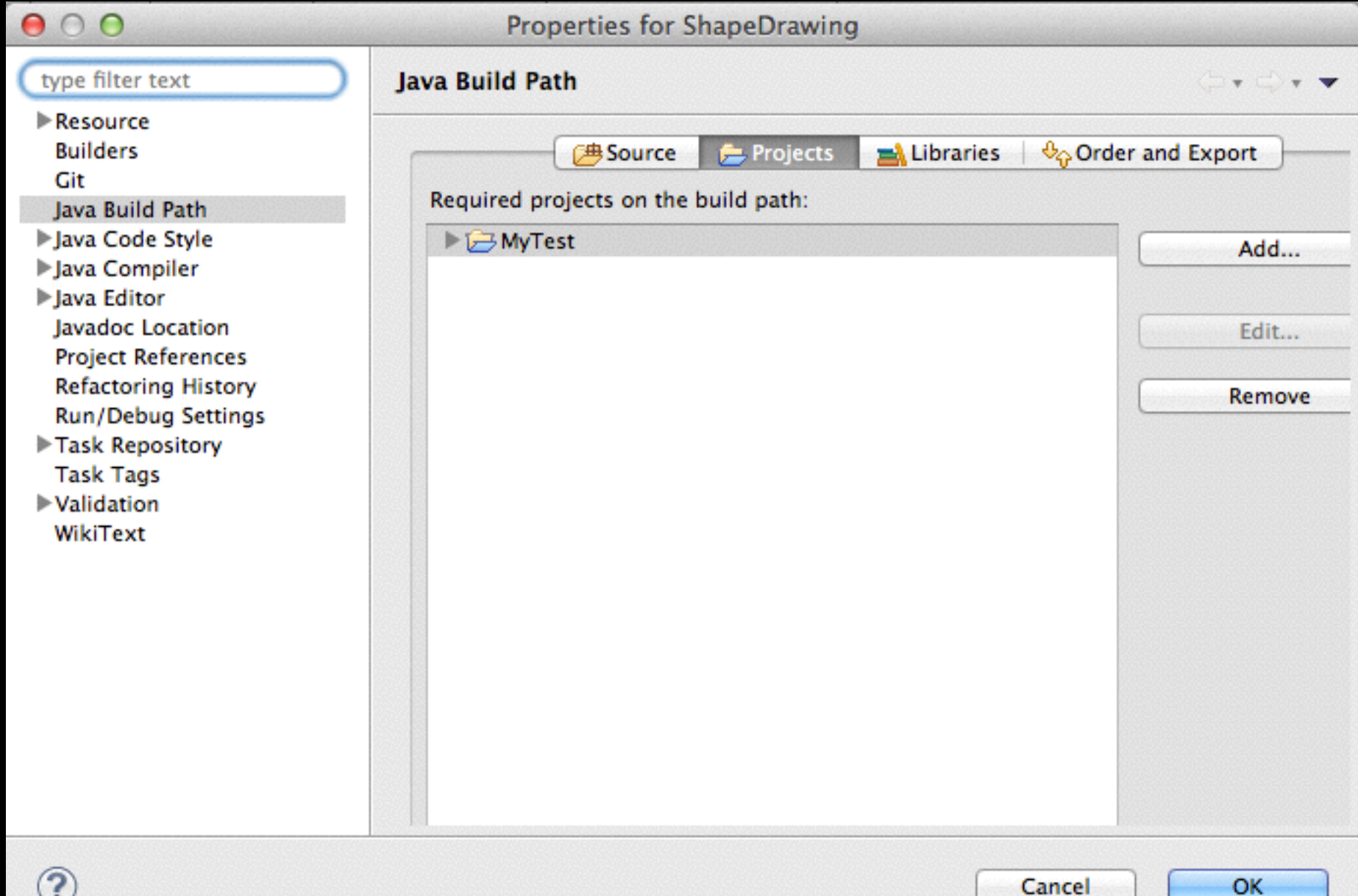

## Run Your Application

### *Run / Run Configurations…*

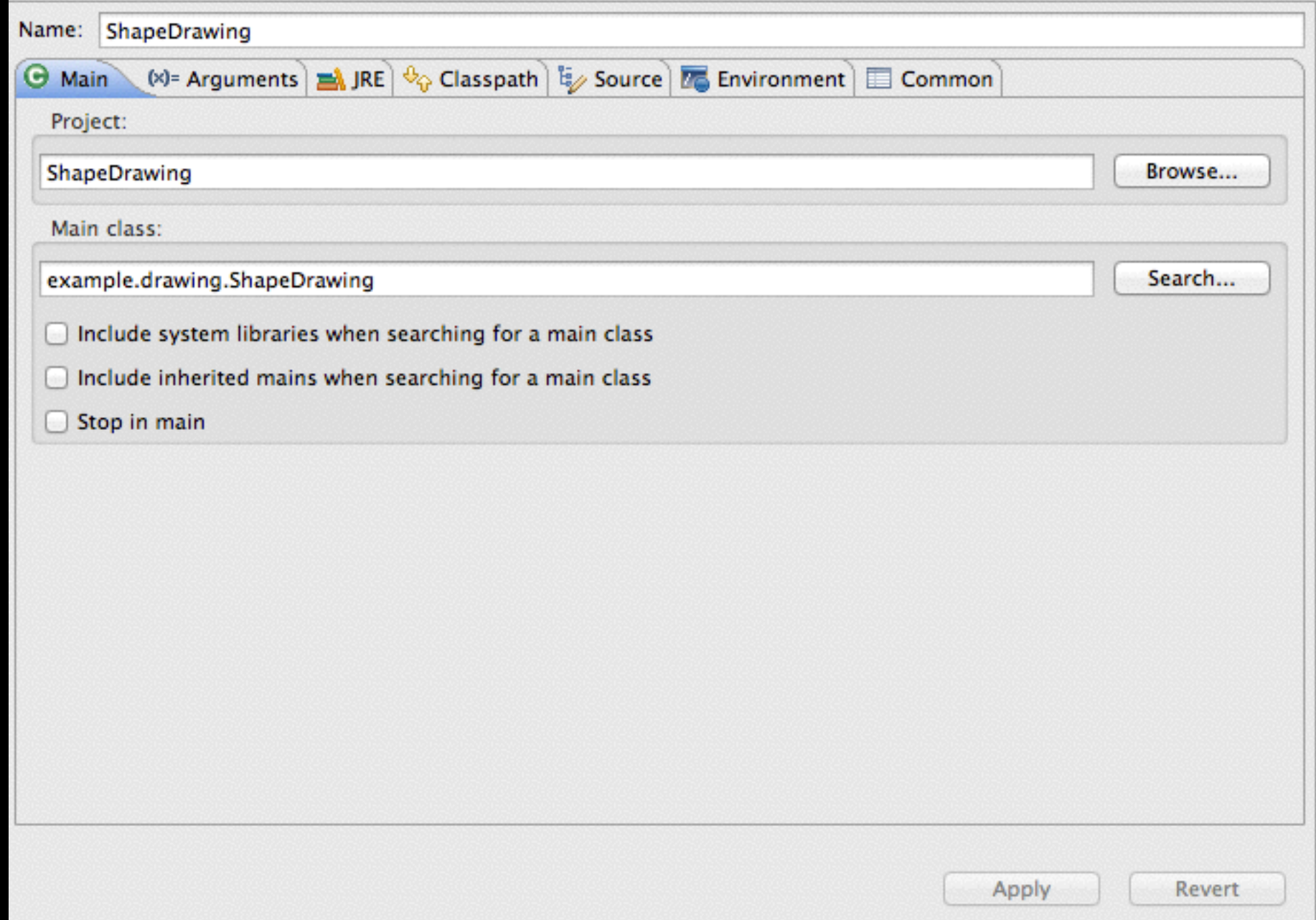

# Java Doc

### **⌥⌘J Alt-Shift-J**

**/\*\***

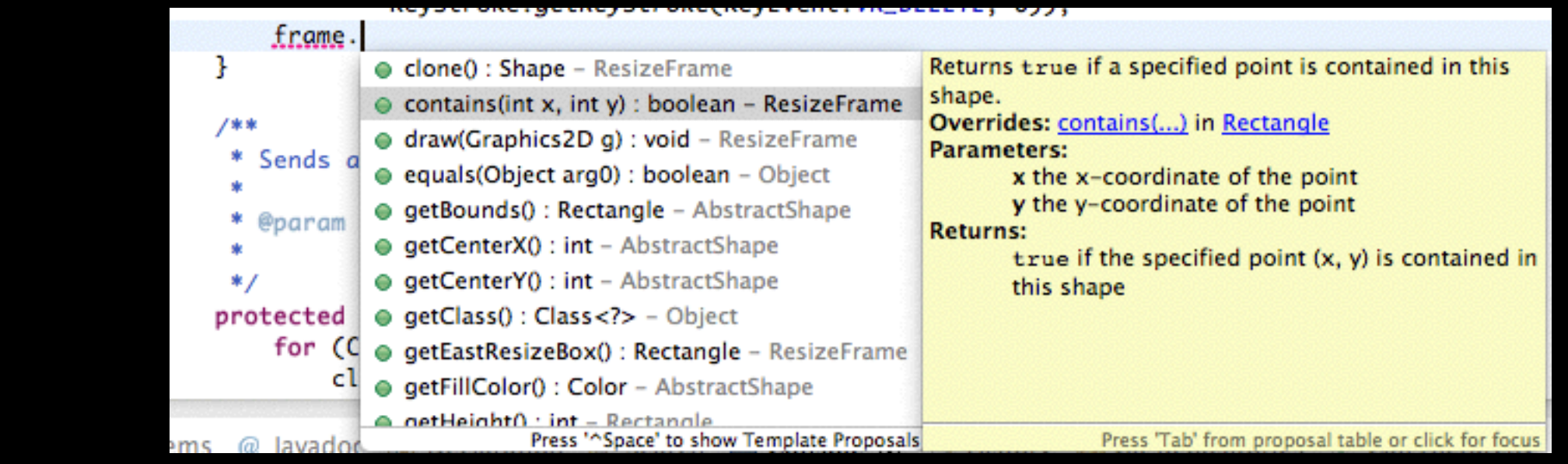

/\*\*

 \* Returns {@code true} if a specified point is contained in this shape. \*

```
 * @param x
```

```
 * the x-coordinate of the point
```

```
 * @param y
```

```
 * the y-coordinate of the point
```

```
 * @return {@code true} if the specified point (x, y) is contained in this
 * shape
```
\*/

```
public boolean contains(int x, int y);
```
## Java Doc - Tags

@author <NAME> @version <VERSION> @param <VARIABLE> <DESCRIPTION> @return <DESCRIPTION> @deprecated <DESCRIPTION> @since <VERSION> @throws <EXCEPTION> <DESCRIPTION> @exception <EXCEPTION> <DESCRIPTION> @see <CLASSPATH>

…

<http://www.oracle.com/technetwork/java/javase/documentation/index-137868.html>

## lava Doc - Export

### *File / Export / Java / Javadoc*

Window

**XMLUHI** 

WindowMenu

### **All Classes** Overview Package Class Use Tree Deprecated Index Help **PREV CLASS NEXT CLASS FRAMES NO FRAMES** Packages SUMMARY: NESTED | FIELD | CONSTR | METHOD DETAIL: FIELD | CONSTR | METHOD example.drawing example.drawing.action example.drawing.io example.drawing.shape example.drawing.menu **Interface Shape** example.drawing.preference example.drawing.shape undo. **All Superinterfaces:** PreferenceDialog java.lang.Cloneable **PreviousWindowAction All Known Implementing Classes: Properties** Rectangle AbstractShape, Ellipse, Rectangle, ResizeFrame, Star, StarPolygon RectangleBrush RectangleCodec **RedoAction** public interface Shape ResizeFrame extends java.lang.Cloneable **ResizeShapeEdit SaveAction** A shape is an object that can be drawn on a canvas. Every shape must be enclosed by a minimal rectangle, called frame. **SelectTool** The location and the size of a shape may be adjusted by changing its frame. The following additional properties are Shape defined for all shapes: line width, line color, and fill color. Note that not all the predefined properties are used by all ShapeDrawing shapes. **Star StarBrush** Author: **StarCodec** "Ming-Hsien Tsai" **StarPolygon StarPolygonBrush StarPolygonCodec StarPolygonOptionsPanel Method Summary ToolBar UIDialog** Shape clone() **UndoAction** Makes a clone of this shape. Util

boolean contains(int x, int y) Returns true if a specified point is contained in this shape.

## Code Generation

Getters/Setters:

*Source / Generate Getters and Setters…*

Override/Implement:

*Source / Overwrite/Implement Methods…*

## Navigation

*Navigate / Open Declaration*

**F3** 

*Navigate / Open Type Hierarchy* **F4** 

*Navigate / Open Call Hierarchy* **^⌥H Ctrl-Alt-H**

## Search

*Search / References / Workspace*

**⇧⌘G Ctrl-Shift-G**

## Source

*Source / Format*

**⇧⌘F Ctrl-Shift-F**

*Source / Organize Imports* **⇧⌥O Ctrl-Shift-O**

*Source / Toggle Comment*

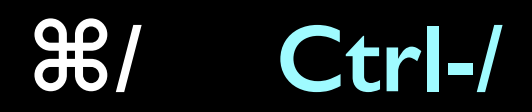

## Refactor

*Refactor / Rename…* 

**⌥⌘**R Alt-Shift-R

*Refactor / Move…* 

**⌥⌘**V Alt-Shift-V

*Source / Toggle Comment*  **⌘**/ Ctrl-/

## Others

Quick Fix: **⌘**1 Ctrl-1

Shortcuts reference:

**⇧⌘L Shift-Ctrl-L**

## Other Languages

### • Eclipse CDT for C/C++

- <http://www.eclipse.org/cdt/>
- Eclispe PDT for PHP
	- <http://projects.eclipse.org/projects/tools.pdt>
- Eclipse JSDT for Javascript
	- http://www.eclipse.org/webtools/jsdt/
- PyDev for Python
	- [http://marketplace.eclipse.org/content/pydev-python-ide-eclipse/](http://www.eclipse.org/webtools/jsdt/) metrics#.UkJQuxY5SfQ

## Other Features

(may need third-party plugins)

- Debugging
- Drawing UML diagrams
- Integration with project management tools
- Verifying Java programs